### *ПРИБОРОСТРОЕНИЕ, СРЕДСТВА И СИСТЕМА АВТОМАТИЗАЦИИ*

УДК 630.116.001.4 (470.331)

# **ПУТИ СОВЕРШЕНСТВОВАНИЯ ИНФОРМАЦИОННОЙ СИСТЕМЫ МОНИТОРИНГА ПОЖАРООПАСНОЙ СИТУАЦИИ В ТВЕРСКОЙ ОБЛАСТИ**

## *П.С. Титаев*

На официальном сайте правительства Тверской области, в разделе «Леса Верхневолжья» [1] опубликована статья «Инновационные технологии мониторинга пожарной ситуации», где говорится, что созданная в Тверской области схема видеомониторинга позволяет с помощью видеокамер, установленных на вышках сотового оператора, и программного обеспечения «Лесной дозор», на ранней стадии обнаружить очаги возгорания.

Лесной дозор – это система мониторинга леса, разработанная компанией (ООО «ДиСиКон» (ООО «ДСК») и предназначенная для раннего обнаружения лесных пожаров и определения их координат (рис. 1).

«Лесной Дозор» основан на современных технологиях: IP-видеонаблюдении, мобильных приложениях, географических информационных системах (ГИС), Интернет-приложениях и «компьютерном зрении» [2].

Наибольший интерес с точки зрения путей совершенствования информационной системы мониторинга пожароопасной ситуации в Тверской области, на взгляд автора, представляют возможности геоинформационных систем и систем анализа данных и прогнозирования.

Геоинформационные системы предназначены:

для создания и редактирования карт;

визуализации и дизайна карт;

создания тематических карт;

 пространственного и статистического анализа графической и семантической информации;

геокодирования;

работы с базами данных, в том числе через ODBC;

вывода карт и отчетов на принтер/плоттер или в графический файл [3].

Геоинформационные системы совмещают преимущества обработки данных, которыми обладают базы данных, и наглядность карт, схем и графиков. В них также совмещены эффективные средства анализа и представления данных.

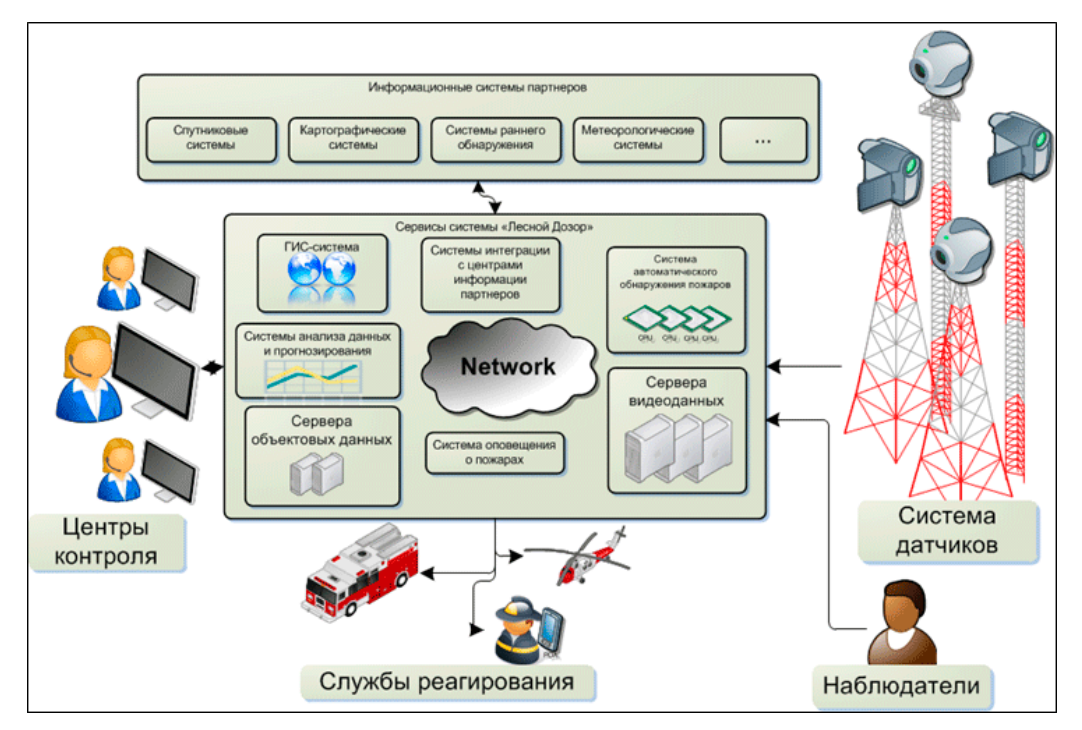

Рис. 1. Компоненты информационной системы мониторинга леса

Встроенный язык обработки данных (в том числе язык SQL (Structured Query Language) - «Структурированный язык запросов») позволяет построить свою информационную систему, ориентированную на решение конкретных прикладных задач, снабженную меню, разработанными специально для этого приложениями. Наиболее известной является геоинформационная система MapInfo.

Как становится понятно из описания системы мониторинга леса «Лесной дозор», главное предназначение этой системы - раннее обнаружение лесных пожаров и определение их координат. Это - главная задача, но не менее важной является проблема предупреждения лесных пожаров, для чего необходимо выявить факторы, влияющие на пожарную активность. Для того чтобы выявить эти факторы, следует накапливать статистическую информацию о каждом случае пожара (координаты, охваченная площадь, на территории какого административного деления находится), а также о причинах, породивших пожар (в результате поражения молнией, торфяной пожар, неосторожное обращение с огнем туристами, по причине травяного пала). Лучше всего эту статистику вести в базах данных геоинформационной системы мониторинга леса, а затем применять в системах анализа данных и прогнозирования.

В настоящее время в ГИС программного комплекса «Лесной дозор» входят (по ланным презентации этого программного комплекса):

метеорологические данные о природной пожарной опасности в лесах;

координаты наиболее пожароопасных участков;

координаты действующих пожаров, которые отображаются на единой интерактивной карте.

Но по данным исследования «Разработка имитационной модели вероятности возникновения лесных пожаров с учетом грозовой активности и антропогенной нагрузки» только 5 % пожаров происходит вследствие грозовой активности. Остальные 95 % возникают по причине антропогенного фактора. Необходимо записывать в базу данных информацию о причинах пожаров не только в свободной форме (в полях типа Мето), но и в виде таблиц, где четко классифицируются причины пожаров. Кроме того, в базе данных необходимо прописать для каждой лесной территории (обозначая ее границы) руководителей административных делений, прикрепленное лесничество и т. д. – иначе говоря, создать тематическую карту административных делений лесной территории.

Для пользователей персональных компьютеров, не знакомых с особенностями геоинформационных систем, возникает вопрос, как в таблицах баз данных можно сохранять границы территорий. В тематических картах, внедренных в систему, можно наносить контуры и придавать им номера. Затем в таблице базы данных записывают номер контура объекта (рис. 2).

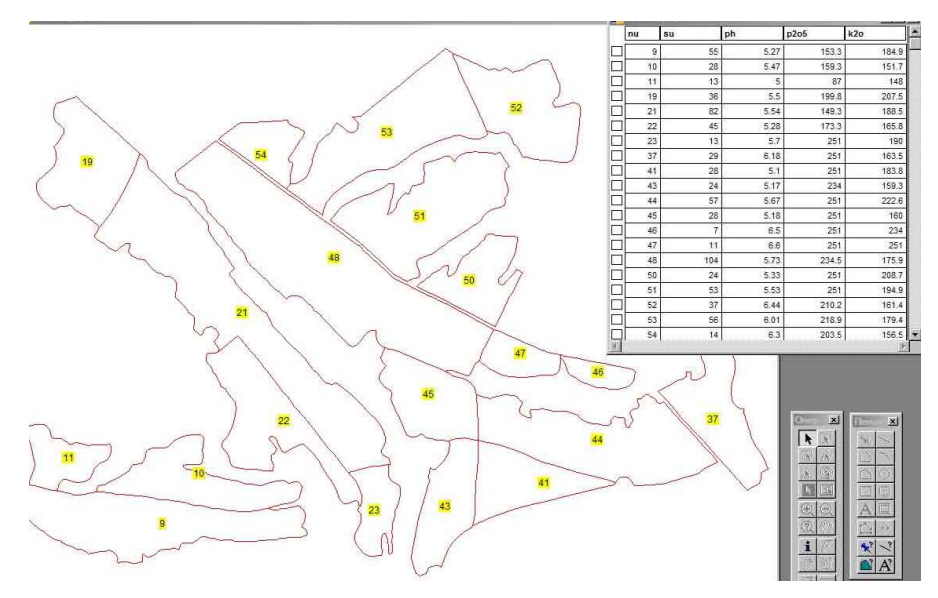

Рис. 2. Нанесение контура в ГИС и запись номера контура в таблицу базы данных

В базу данных необходимо заносить также для каждого дня пожароопасного периода информацию о грозовой активности и наивысшую температуру воздуха в этот день, чтобы впоследствии можно было бы выявить, насколько грозовая активность увеличивает вероятность причины возникновения пожара. Примерная схема данных предметной области *Причина возникновения пожара* представлена на рис. 3.

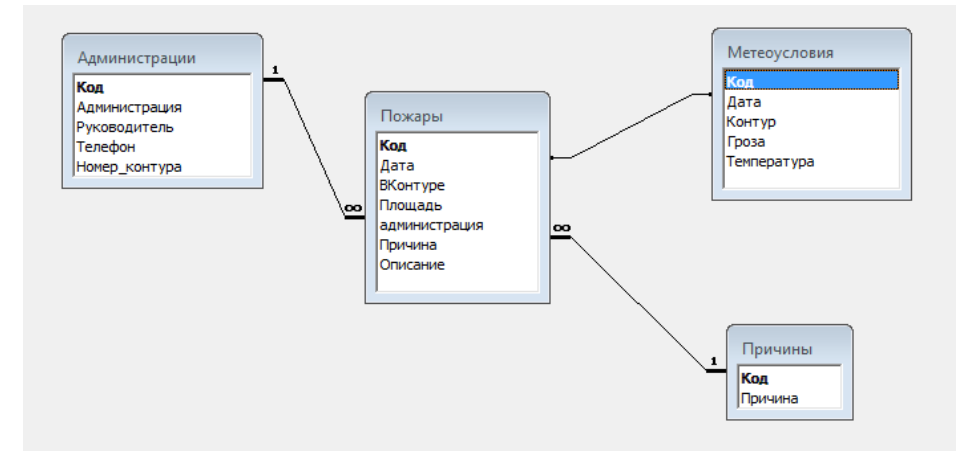

Рис. 3. Примерная схема данных базы данных *Причины пожаров*

Заполнение базы данных возможно также при использовании SQL-запросов. Создание и выполнение запросов осуществляется с помощью главного меню *Запрос*, которое используется главным образом для занесения в таблицу координат точечных объектов; определения площади и периметра замкнутых объектов, а также протяженности линейных объектов; формирования пространственных запросов.

## *ПРИБОРОСТРОЕНИЕ, СРЕДСТВА И СИСТЕМА АВТОМАТИЗАЦИИ*

Таким образом, нанося на карту контуры лесных пожаров, можно вычислять площади лесных пожаров.

Примеры использования некоторых функций SQL-запросов ГИС MapInfo приведены в табл. 1.

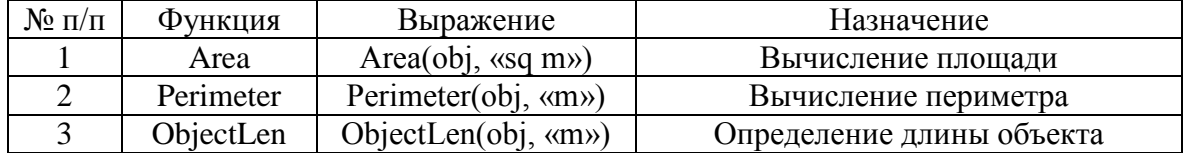

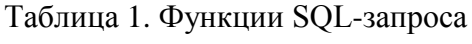

Сделав выборки по причинам возникновения пожаров, а также по частоте возникновения пожаров в том или ином районе (с помощью языка SQL) и увидев, например, что по причинам антропогенного характера в *n*-м районе происходят частые случаи возгораний, можно предпринять меры по предупреждению пожаров и тем самым предупредить многие случаи их возникновения (установить особый противопожарный режим, в котором предусмотреть мероприятия по ограничению посещений лесных массивов, назначить штраф за травяной пал или разведение костра).

Второй путь совершенствования информационной системы мониторинга пожароопасной ситуации в Тверской области состоит в использовании инструментов анализа данных и прогнозирования пожароопасных ситуаций исходя из собранных в базе данных статистических сведений (табл. 2).

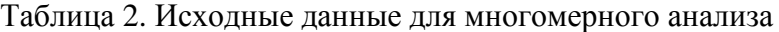

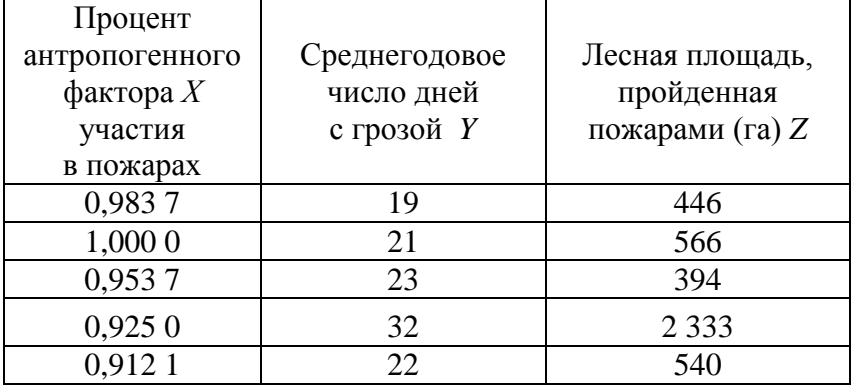

Проведем регрессионный анализ (табл. 3) в программе MS Excel.

Таблица 3. Параметры модели «Регрессионная статистика»

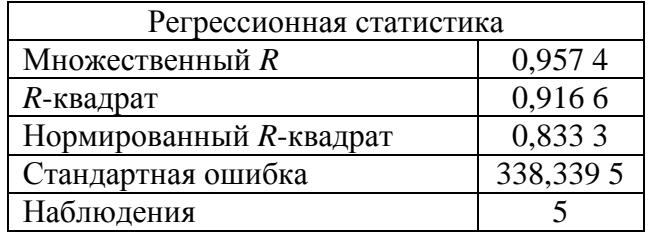

Множественный *R* – коэффициент корреляции *R* (близок к 1, связь сильная, прямая, так как *R* положителен);

*R*-квадрат – коэффициент детерминации *R 2* ;

коэффициента нормированный  $R$ -квадрат  $$ нормированное значение детерминации, рассчитывается по формуле

$$
R_{\rm Hop}^2 = 1 - \left(1 - R^2\right) \frac{n-1}{n-m-1},
$$

где  $n$  – число исходных наблюдений,  $m$  – количество факторных признаков ( $m = 1$ ). Нормированный R-квадрат не сильно отличается от R-квадрат.

Результаты дисперсионного анализа приведем в табл. 4.

| Составляющая | a | SS                 | MS           |     | Значимость $F$ |
|--------------|---|--------------------|--------------|-----|----------------|
| Регрессия    |   | 2 5 18 0 8 1 , 4 8 | 1 259 040,74 | .00 | 0,008          |
| Остаток      |   | 228 947,32         | 114 473,66   |     |                |
| Итого        |   | 2 747 028,80       |              |     |                |

Таблица 4. Дисперсионный анализ

 $F$  – расчетное значение критерия Фишера, вычисляется по формуле

 $F = MS(\text{perpeccus})/MS(\text{ocrarku}) = 1259040,74/114473,66 = 11,00.$ 

Коэффициент F значим, если принять уровень значимости больше чем 0,05. Построенная модель значима при большом значении коэффициента F.

Значения коэффициентов уравнения регрессии представлены в табл. 5.

Таблица 5. Коэффициенты линейной многомерной модели

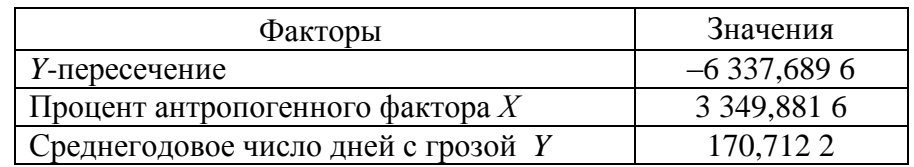

Получаем формулу регрессионной зависимости:

 $Z = 3,349,881,6X + 170,712,2Y - 6,337,689,6.$ 

Если увеличить процент антропогенного фактора на 0.01, то площадь лесных пожаров увеличивается на 3 349,8816/100 = 33,49 га. Если число дней с грозой увеличивается на 1, то площадь лесных пожаров увеличивается на 170,712 2 га.

Используя построенную модель, «разыграем» случайную величину  $Z$  - площадь лесных пожаров в га. Пусть количество испытаний будет равно 10. Будем вначале задавать значения входных признаков  $X$  и  $Y$  в интервалах их фактических данных (от минимального к максимальному значению).

Величина X на основании фактических данных изменяется от 91,21 к 100 %,  $Y$ от 19 до 32 лней.

Составим расчетную таблицу с X, Y, которые случайно изменяются в фактических интервалах значений (табл. 6), причем *Y* изменяется значимо (от 19 до 32). Максимальное значение  $32$ лля было статистическим «выбросом»  $\boldsymbol{Y}$ в 2010 г., когда было аномально жаркое лето. Это тут же отражается на эксперименте: средняя полученная площадь лесных пожаров (1 105,68 га) больше выведенной средней  $(855, 8 \text{ ra})$ .

Таблица 6. Разыгранные значения Z (эксперимент 1)

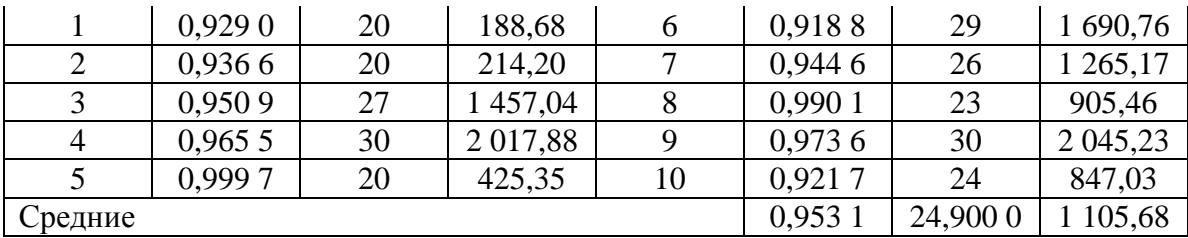

Снизим значения У до среднестатистических (от 19 до 25) (эксперимент 2), а процент влияния антропогенного фактора оставим прежним (табл. 7).

| $N_2$          | $X$ (доля) | $Y$ (дней) | Z(ra)  | $N_2$ | $X$ (доля) | $Y$ (дней) | Z(ra)  |
|----------------|------------|------------|--------|-------|------------|------------|--------|
|                | 0,9573     | 23         | 795,52 | 6     | 0,9538     | 20         | 271,59 |
| 2              | 0,9948     | 19         | 238,36 | 7     | 0,9598     | 22         | 633,15 |
| 3              | 0,9935     | 19         | 233,82 | 8     | 0,9283     | 24         | 869,06 |
| $\overline{4}$ | 0,9755     | 23         | 856,66 | 9     | 0,9173     | 24         | 832,27 |
| 5              | 0,9136     | 24         | 819,70 | 10    | 0,9960     | 23         | 925,20 |
| Средние        |            |            |        |       | 0,9590     | 22,100 0   | 647,53 |

Таблица 7. Разыгранные значения Z (эксперимент 2)

Когда количество грозовых дней в среднем уменьшается от 25 до 22, процент снижения лесных пожаров будет 100 % - 647,53/1 105,68\*100 % = 41,43 %. Таким образом, погодный фактор оказывает значительное влияние.

Проведем третий эксперимент. Снова оставим высоким количество грозовых дней (от 19 до 32), а процент антропогенного фактора будет изменяться от 0,7 до 0,75 (табл. 8).

| $N_2$   | $X$ (доля) | (дней) | $Z$ (ra)  | $N_2$ | $X$ (доля) | (дней)   | $Z$ (ra)  |
|---------|------------|--------|-----------|-------|------------|----------|-----------|
|         | 0,7038     | 24     | 117,140 6 | 6     | 0,7404     | 19       | 0,0000    |
|         | 0,7486     | 24     | 267, 2178 |       | 0,7680     | 27       | 844,1173  |
|         | 0,7918     | 23     | 241,100 6 | 8     | 0,7596     | 27       | 815,9899  |
| 4       | 0,707 5    | 28     | 812,3472  | 9     | 0,7973     | 26       | 771,5269  |
|         | 0,7329     | 28     | 897,282 1 | 10    | 0,7280     | 30       | 1222,4580 |
| Средние |            |        |           |       | 0,7478     | 25,600 0 | 598,9180  |

Таблина 8. Ланные эксперимента 3

Произошло уменьшение площади лесных пожаров на 100 % - 598,9180/647,53\*100 % =  $= 7.5 %$ 

Снижение антропогенного фактора (от 0,6 до 0,7) приводит к дальнейшему уменьшению площади лесных пожаров, хотя погодные факторы остаются неблагоприятными (табл. 9).

Этот расчет, проведенный в Excel, можно внедрить в программное обеспечение модуля «системы анализа данных и прогнозирования». Кроме того, в этот модуль можно внедрить другие алгоритмы анализа данных.

Таблица 9. Данные эксперимента 4

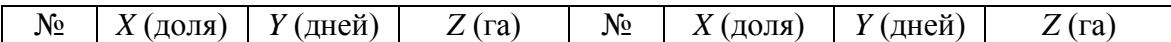

# *ПРИБОРОСТРОЕНИЕ, СРЕДСТВА И СИСТЕМА АВТОМАТИЗАЦИИ*

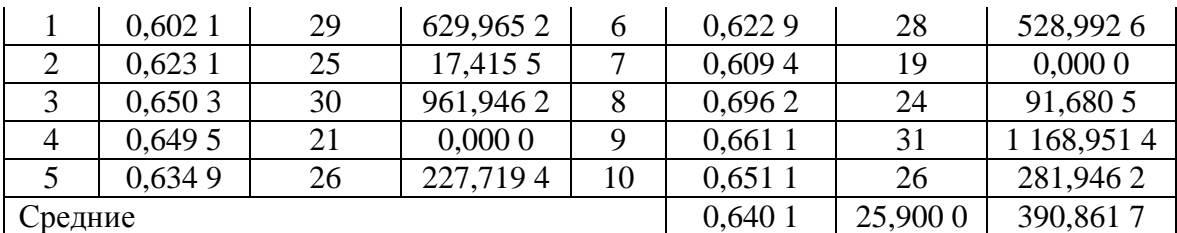

Из всего вышесказанного можно сделать выводы:

первый путь совершенствования информационной системы мониторинга пожароопасной ситуации в Тверской области состоит в тщательном накапливании статистической информации о пожарах в базе данных геоинформационной системы, внедренной в информационную систему «Лесной дозор»;

второй путь заключается в использовании накопленной информации для анализа данных и прогнозирования пожароопасной ситуации.

#### **Библиографический список**

1. Официальный сайт Правительства Тверской области, раздел «Леса Верхневолжья» [Электронный ресурс]. Режим доступа: http://www.region. tver.ru/banners/les.html.

2. Лесной дозор [Электронный ресурс]. Режим доступа: [http://ru.wikipedia.org/](http://ru.wikipedia.org/%20wiki/%CB%E5%F1%ED%EE%E9_%C4%EE%E7%EE%F0)  [wiki/%CB%E5%F1%ED%EE%E9\\_%C4%EE%E7%EE%F0.](http://ru.wikipedia.org/%20wiki/%CB%E5%F1%ED%EE%E9_%C4%EE%E7%EE%F0)

3. Бугаевский, Л.М. Геоинформационные системы / Л.М. Бугаевский. М.: Златоуст, 2000. 221 с.

4. Глазунов, В.В. Геоинформационные системы / В.В. Глазунов. СПб.: ВИРГрудгеофизика, 2002. 82 с.

5. Шикин, Е.В. Математические методы и модели в управлении: учеб. пособие / Е.В. Шикин, А.Г. Чхартишвили. М.: Дело, 2000. 440 с.

6. Джефферс, Д. Введение в системный анализ: применение в экологии / Д. Джефферс. М., 1981.

7. Горстко, А.Б. Модели управления эколого-экономическими системами / А.Б. Горстко, Ю.А. Домбровский, Ф.А. Сурков. М., 1984.

8. Атре, Ш. Структурный подход к организации баз данных / Ш. Атре. М.: Финансы и статистика, 1983. 320 с.

9. Бойко, В.В. Проектирование баз данных информационных систем / В.В. Бойко, В.М. Савинков. М.: Финансы и статистика, 1989. 351 с.